# Добавление предприятия и подразделения

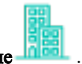

Для добавления нового предприятия на вкладке Подразделения нажмите на панели инструментов кнопку Добавить предприятие

Введите название предприятия, остальные данные не являются обязательными, их можно указать позже. Назначение предприятию графика работы и схемы расчёта позволит в дальнейшем при добавлении подразделений и сотрудников распространить на них график работы и схему расчёта предприятия.

#### Нажмите Далее.

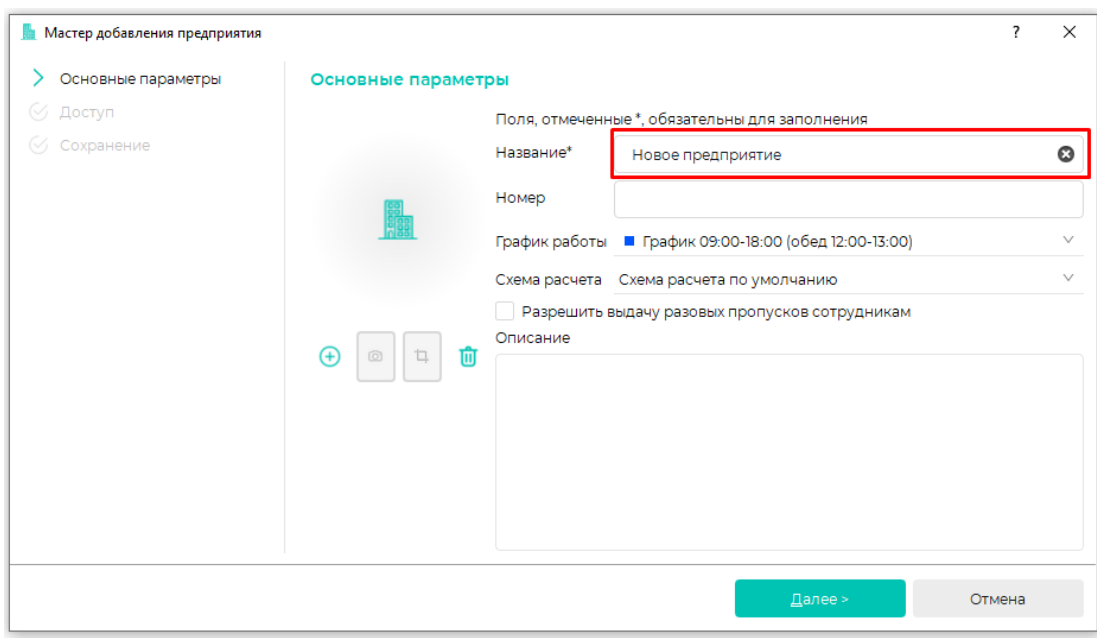

Настройки в окне Доступ не является обязательным, назначить группы доступа можно позже. Назначение предприятию групп доступа позволит в дальнейшем при добавлении подразделений и сотрудников распространить на них группы доступа предприятия.

Нажмите Далее.

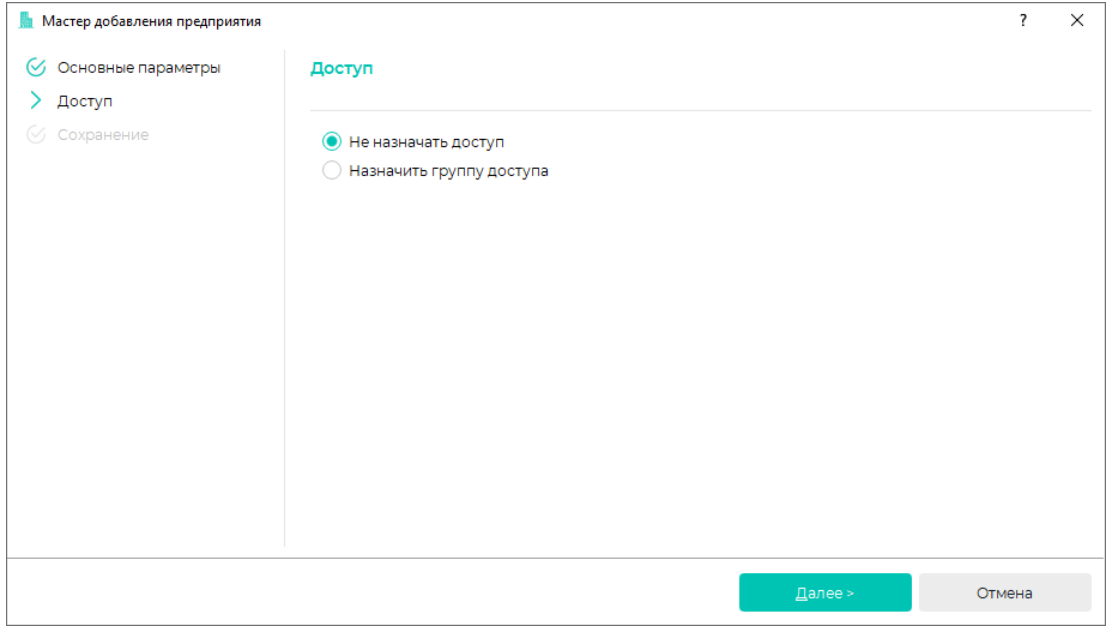

Нажмите кнопку Завершить.

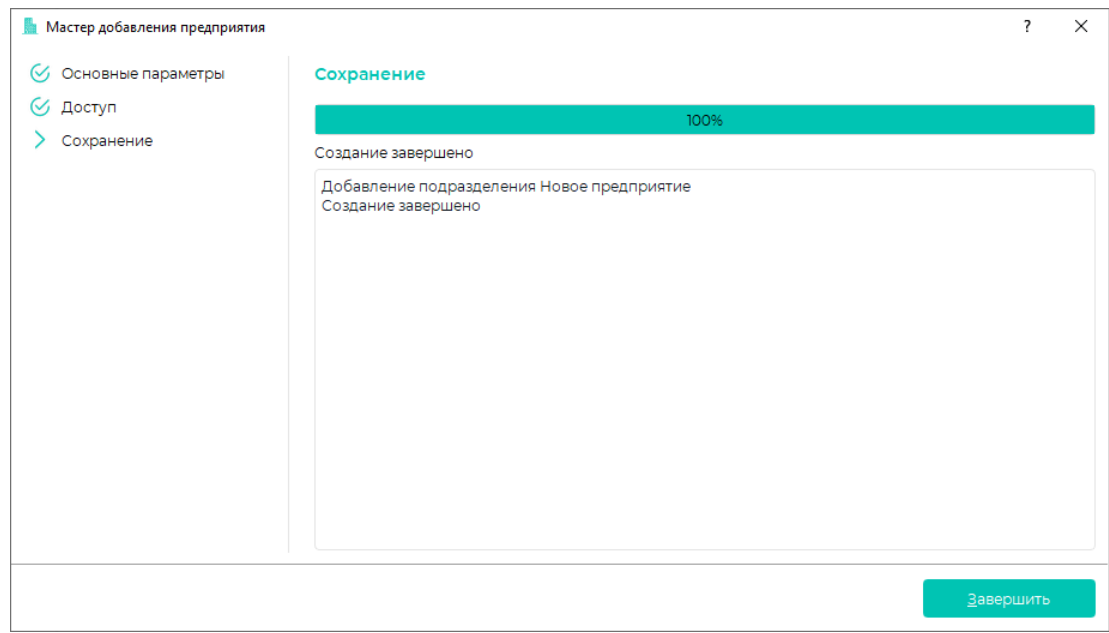

#### Новое предприятие появится в блоке Структура предприятия.

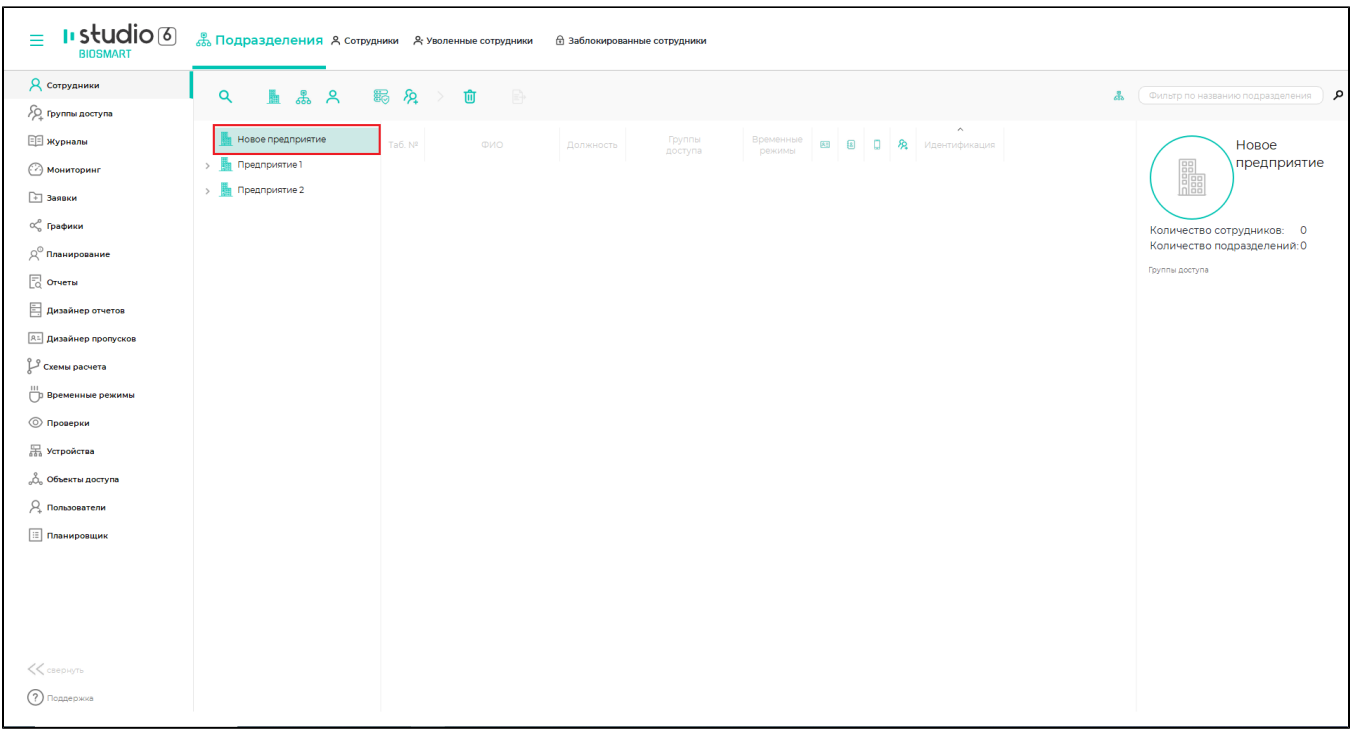

Для добавления нового подразделения выберите предприятие, в составе которого нужно создать новое подразделение, и нажмите кнопку Добавить

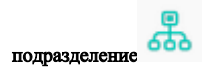

Введите название подразделения, остальные данные не являются обязательными, их можно указать позже. Назначение подразделению графика работы и схемы расчёта позволит в дальнейшем при добавлении подразделений и сотрудников распространить на них график работы и схему расчёта подразделения.

## Нажмите Далее.

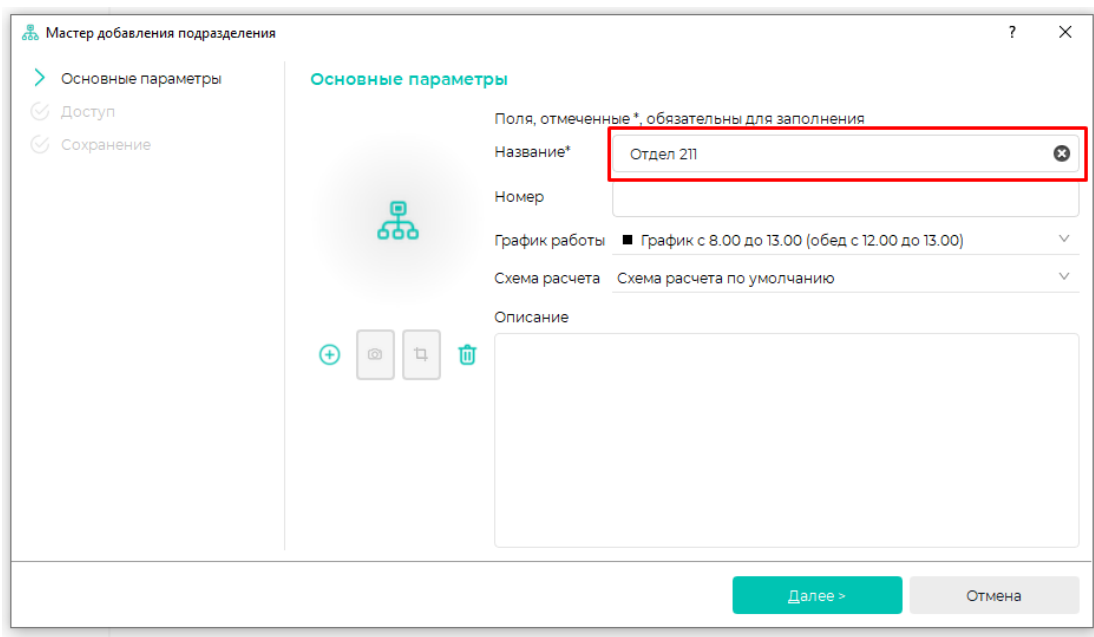

Настройки в окне Доступ не является обязательным, назначить группы доступа можно позже. Назначение предприятию групп доступа позволит в дальнейшем при добавлении подразделений и сотрудников распространить на них группы доступа предприятия.

## Нажмите Далее.

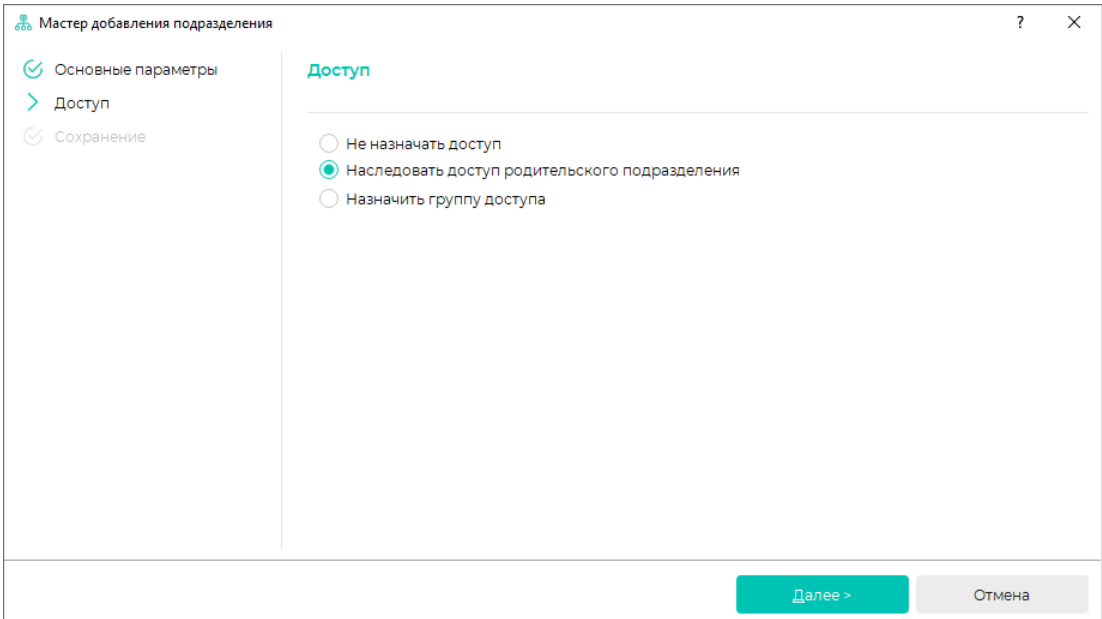

Нажмите Завершить.

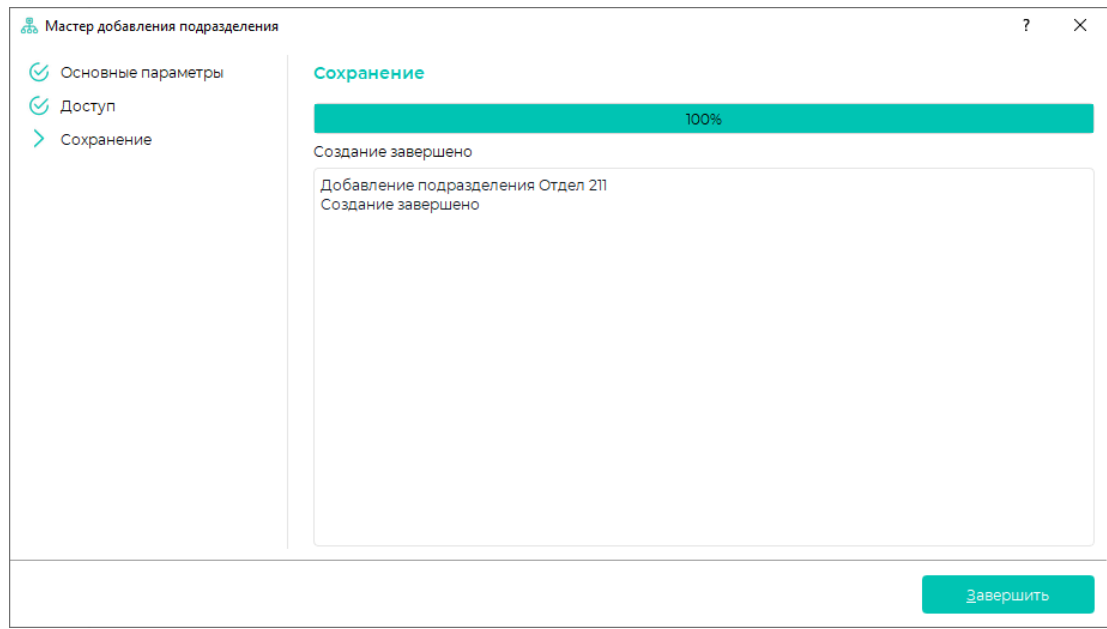

## Новое подразделение появится в составе предприятия в блоке Структура предприятия.

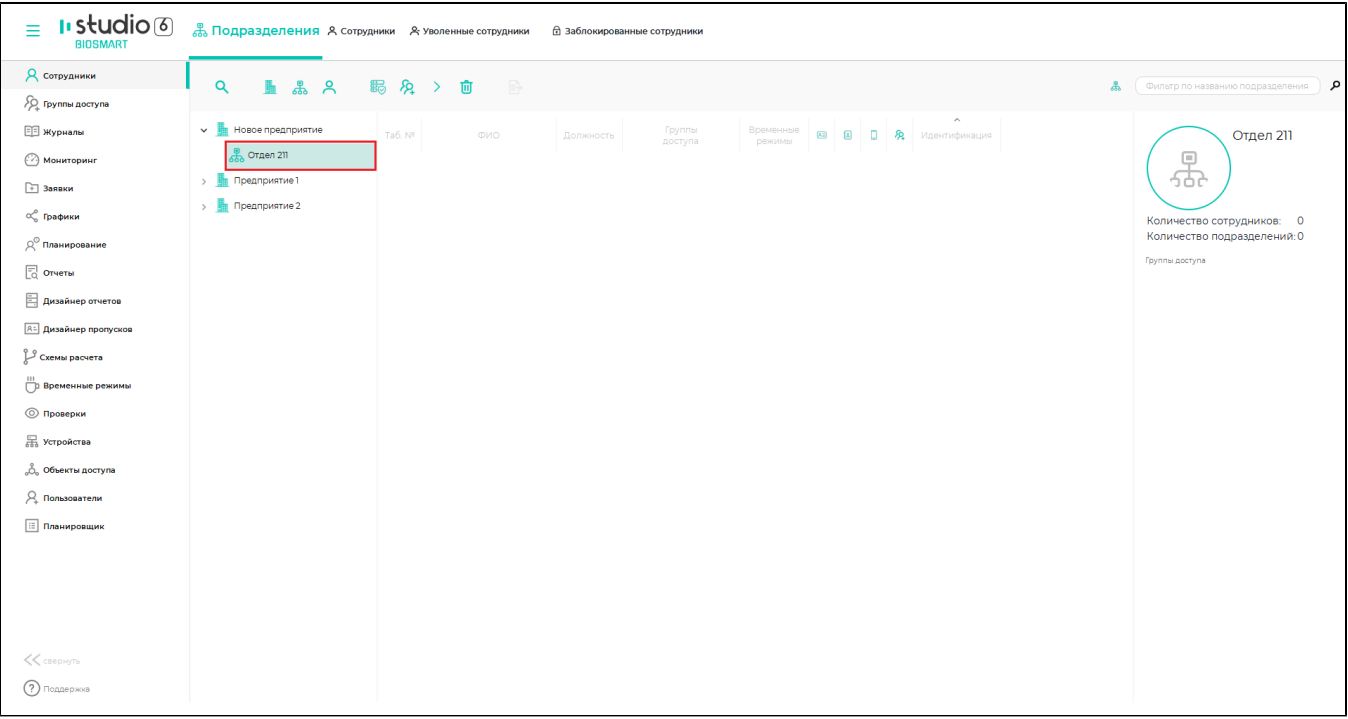